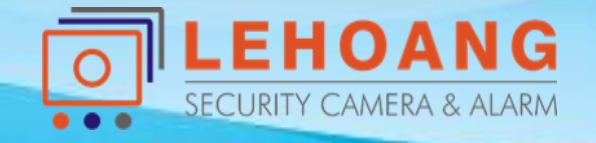

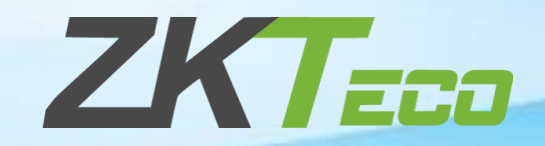

# **HƯỚNG SỬ DỤNG Phần Mềm ZKBiolock Hotel Lock System**

**1. Kích hoạt phần mềm 2. Cấu hình phần mềm**

## **1. Kích hoạt phần mềm**

#### **- Tạo database**

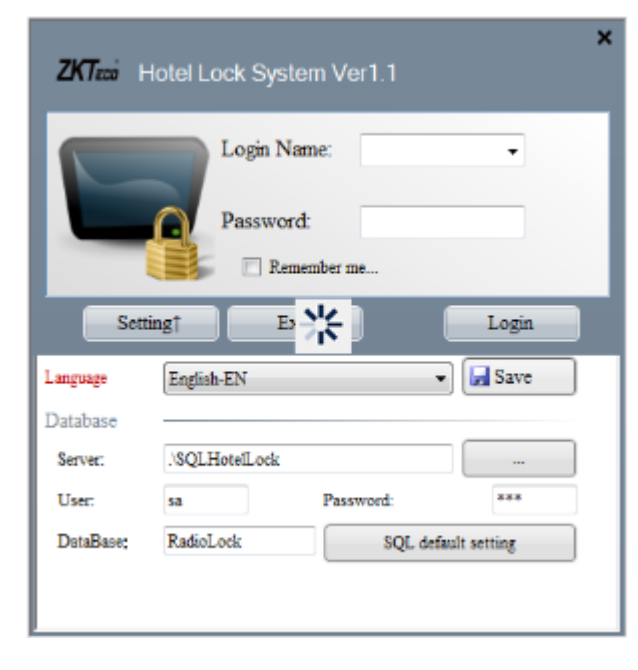

#### **\* Database sẽ được tự động tạo**

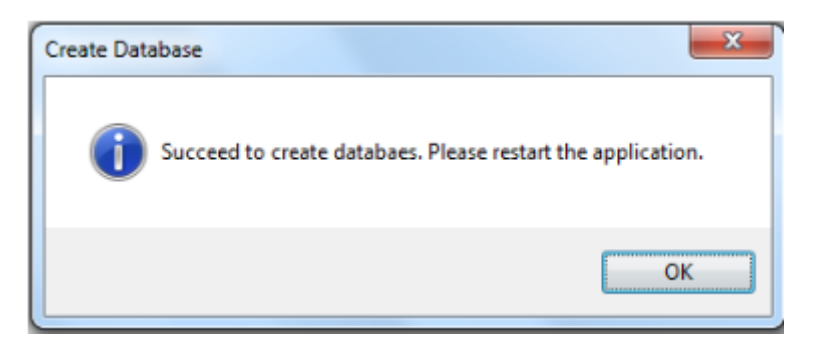

#### **- Đăng nhập vào phần mềm**

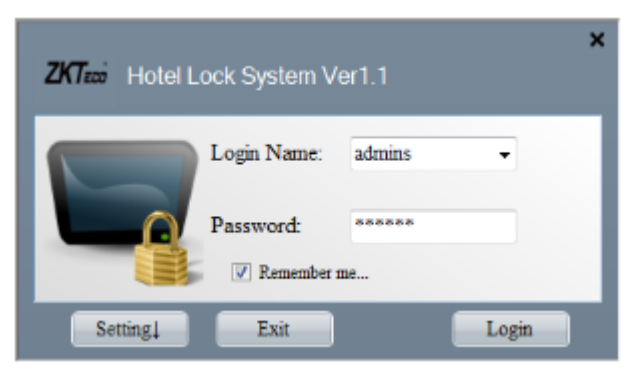

#### **+ Tên đăng nhập: admins**

**+ Mật khẩu mặc định: 123456**

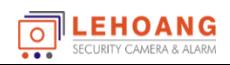

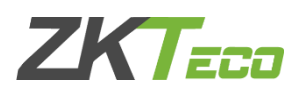

## **1. Kích hoạt phần mềm**

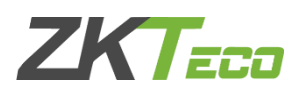

## **- Kích hoạt bản quyền phần mềm để sử dụng, nhận Key miễn phí từ nhà cung cấp**

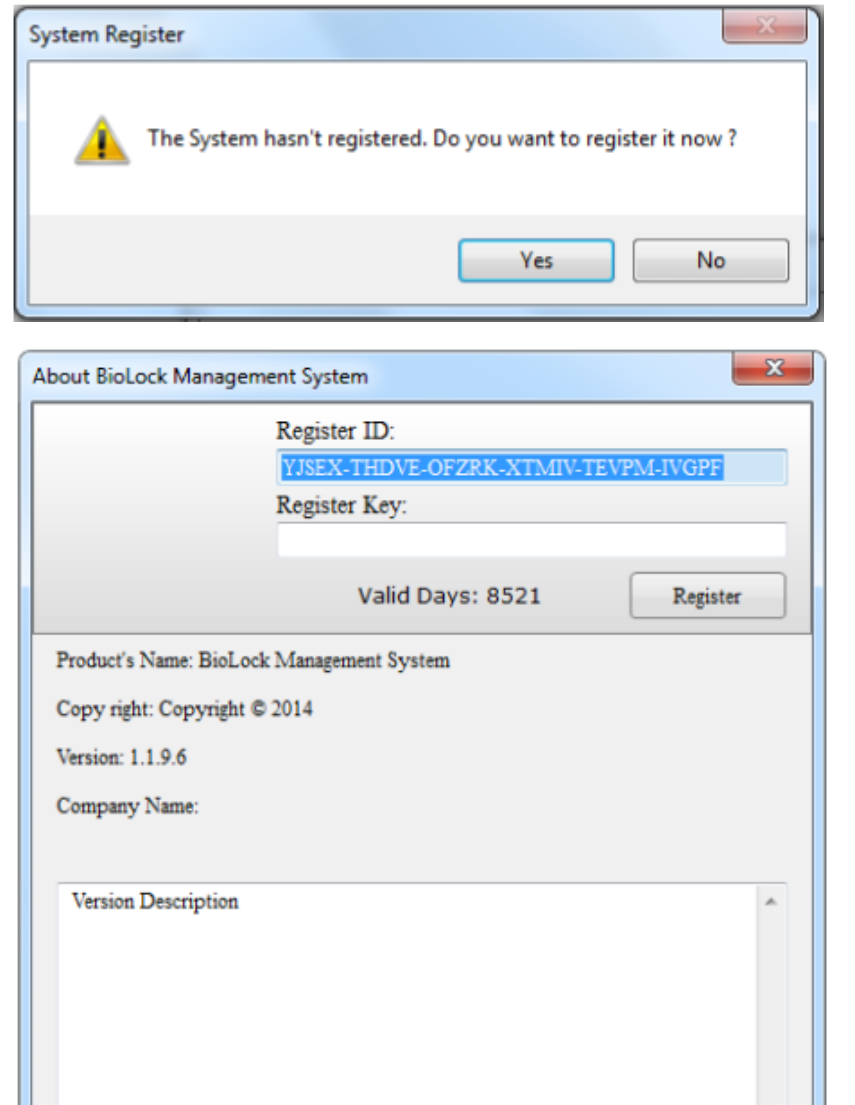

**\* Sẽ xuất hiện thông báo nếu phần mềm chưa được kích hoạt bấm "Yes" để kích hoạt phần mềm** 

#### **Kích hoạt phần mềm**

**+ Bước 1: Cung cấp Register ID cho nhà cung cấp khóa + Bước 2: Nhập key nhà cung cấp gửi vào Register Key Bấm "Register " để kích hoạt**

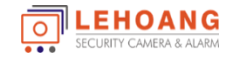

**Lo** 

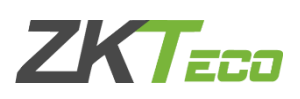

X

#### **2.1 Khai báo thông tin khách sạn**

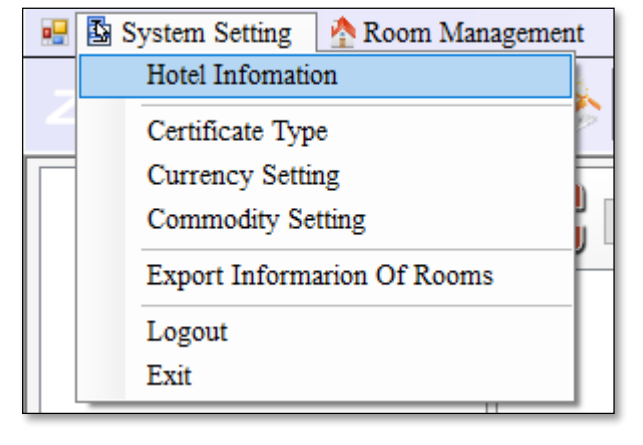

#### $>$  System setti

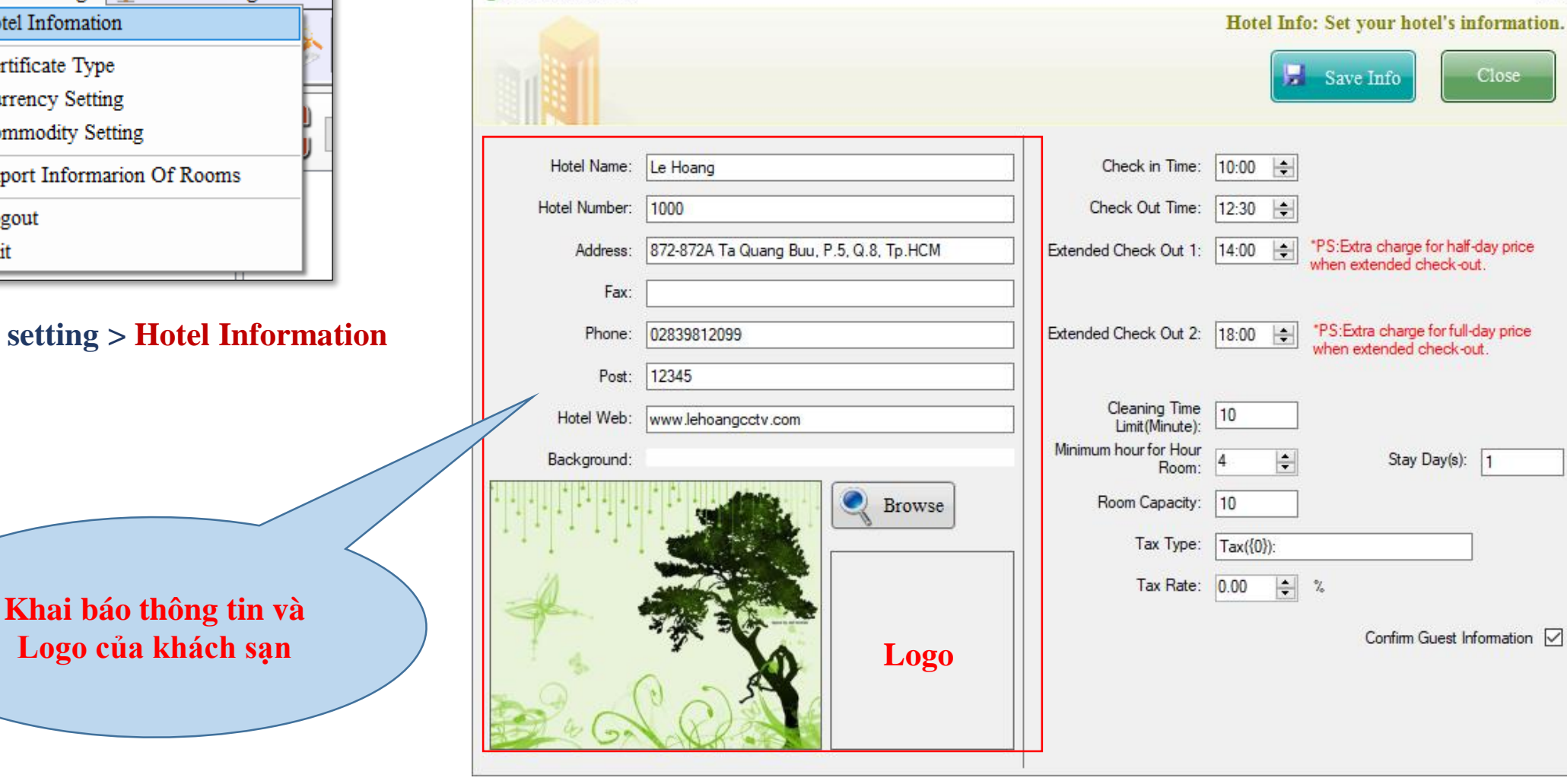

Hotel Information

#### **Khai báo thông tin của Khách Sạn**

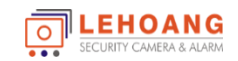

### **2.2 Tạo chứng chỉ cho người sử dụng phần mềm**

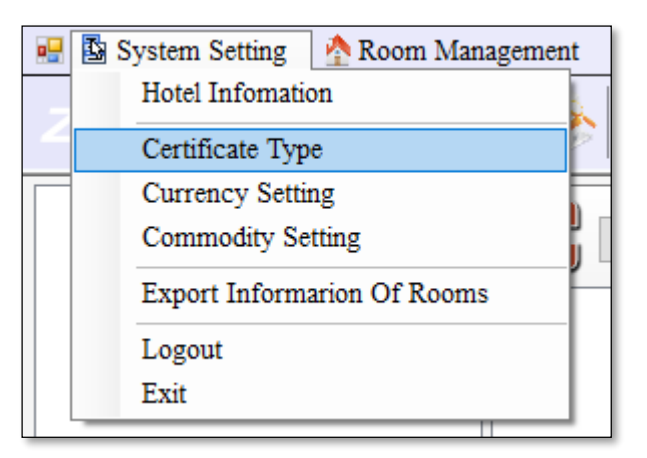

**> System setting > Certificate Type**

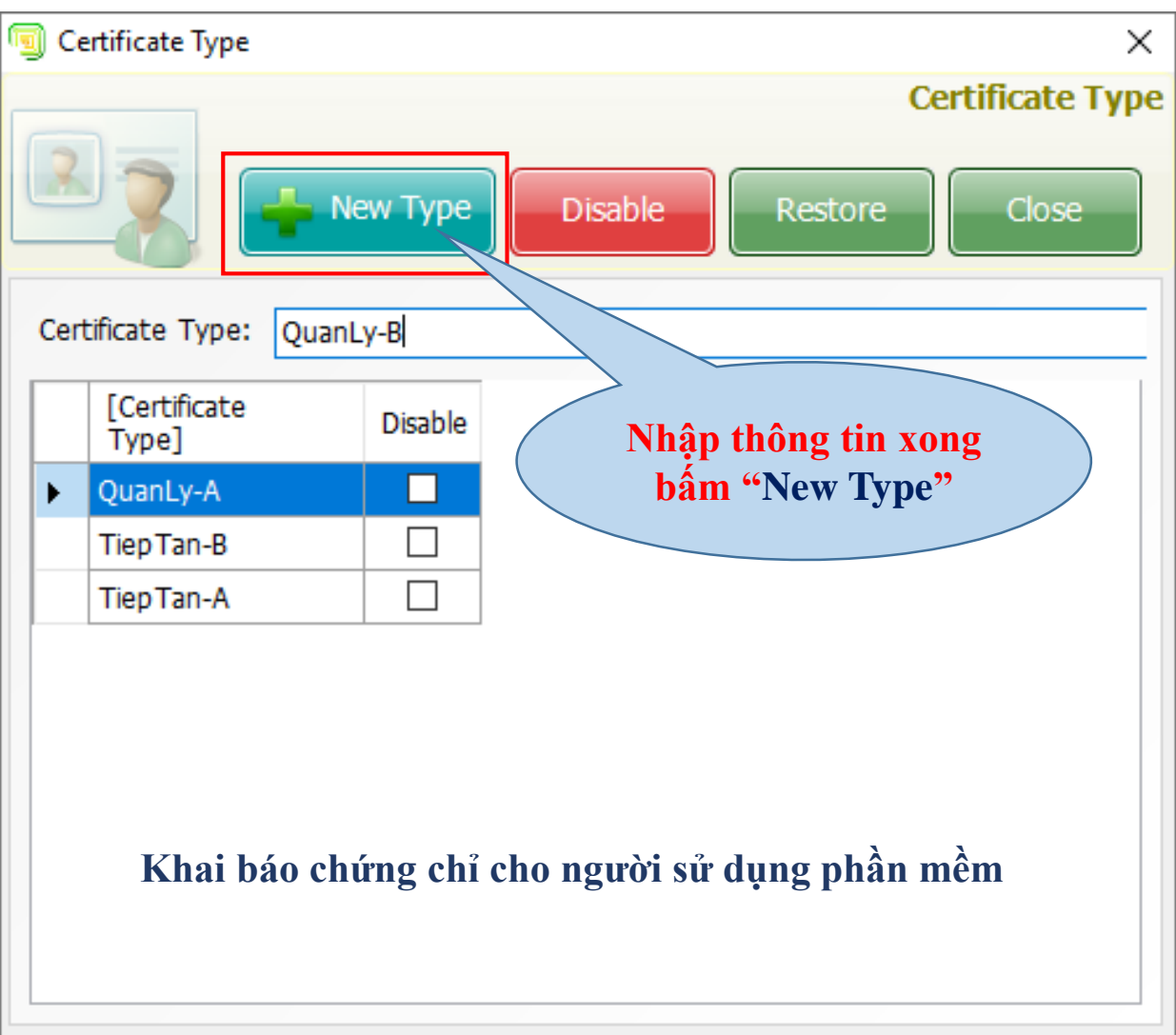

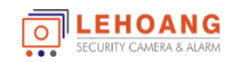

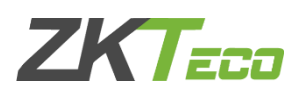

### **2.3 Khai tòa nhà và tầng của khách sạn**

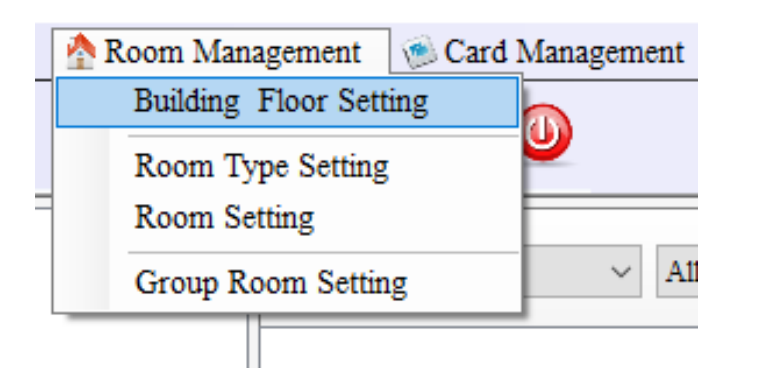

**> Room Managerment> Building Floor Setting**

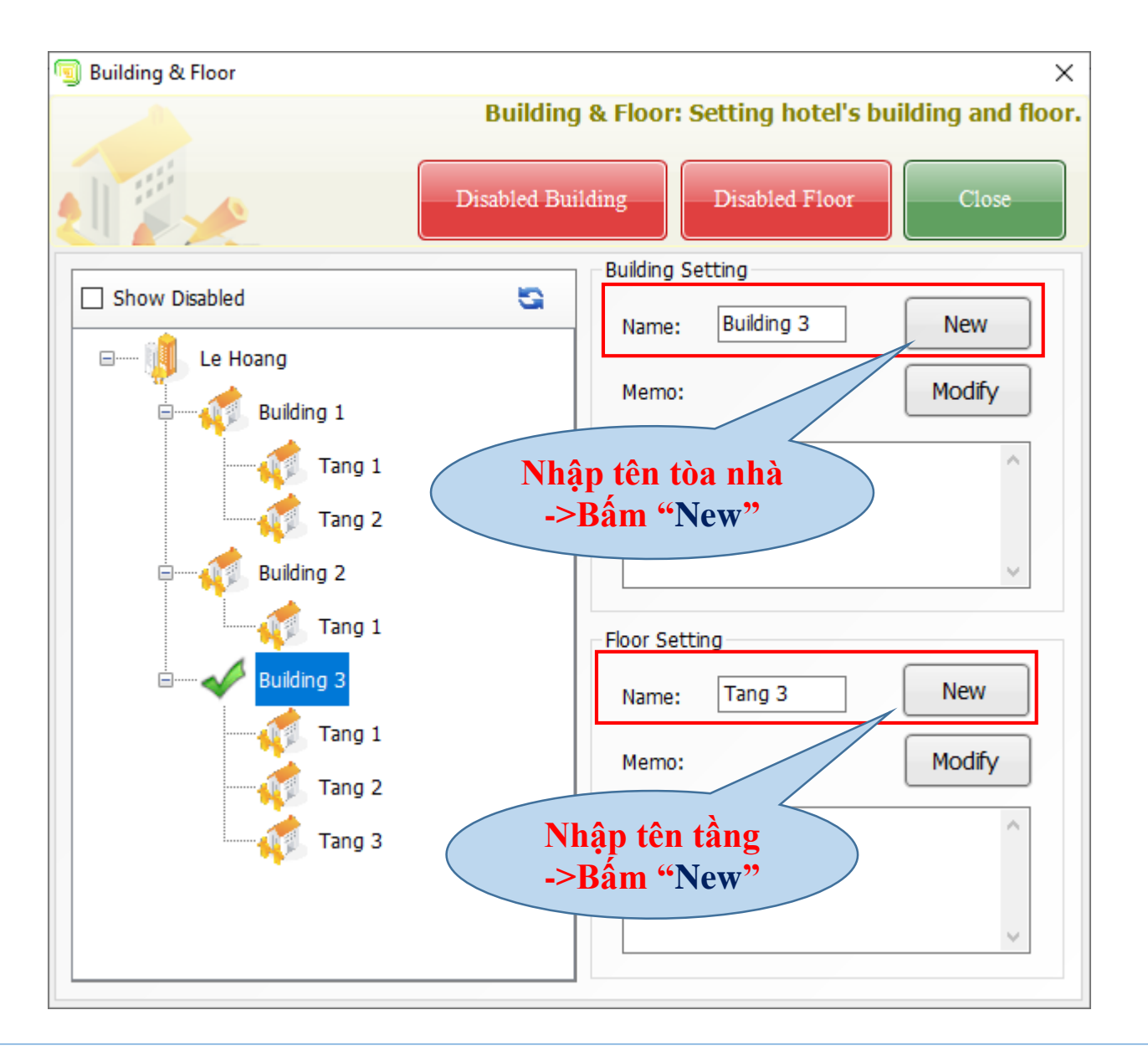

**ZKTEE**n

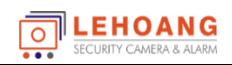

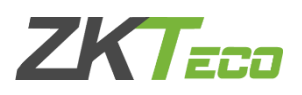

#### **2.3 Khai báo loại phòng khách sạn**

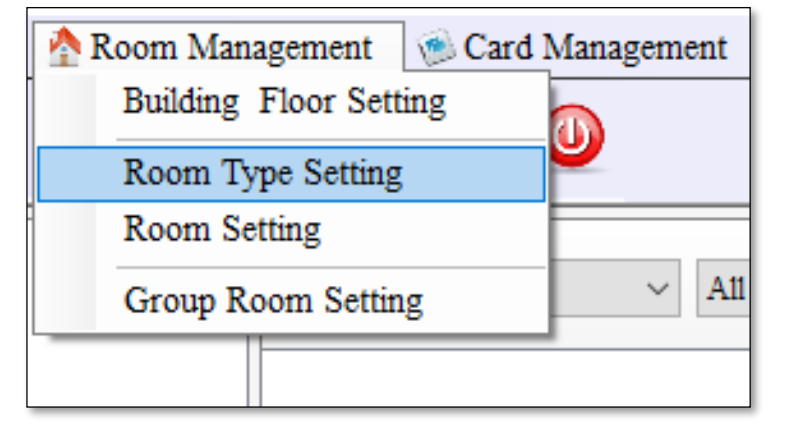

**> Room Managerment> Room Type Setting**

- Name: Nhập tên phòng
- Price: Giá phòng
- Hour Room Price: Giá mỗi giờ
- Room size: Kích thước phòng
- Deposit: Tiền đặt cọc
- Overtime Free: Số giờ quá hạn miễn p
- Bed Qty: Số giường ngủ

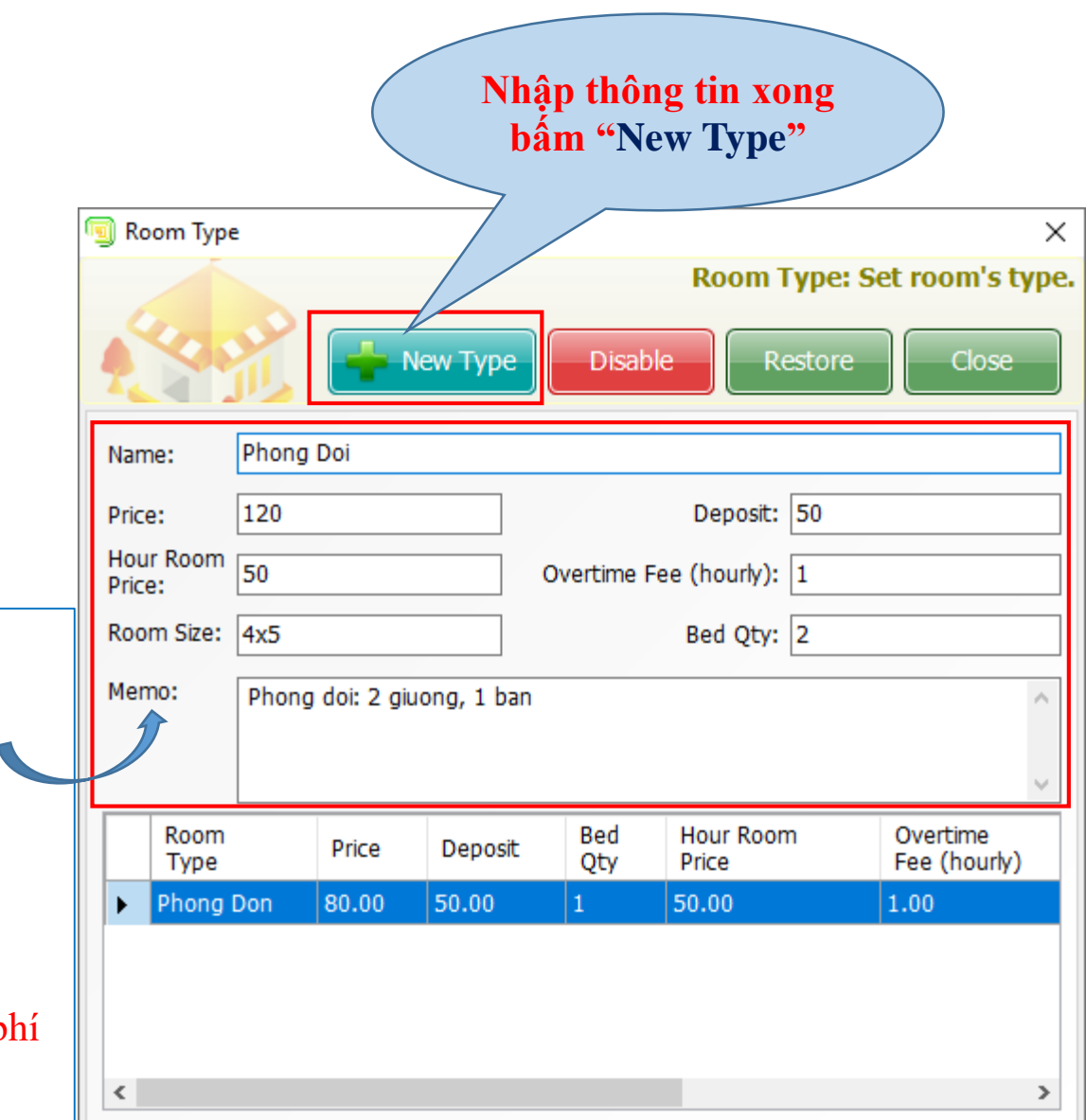

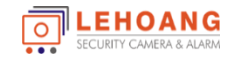

## **2.4 Khai báo phòng khách sạn 2. Cấu hình phần mềm**

**> Room Managerment> Room Setting**

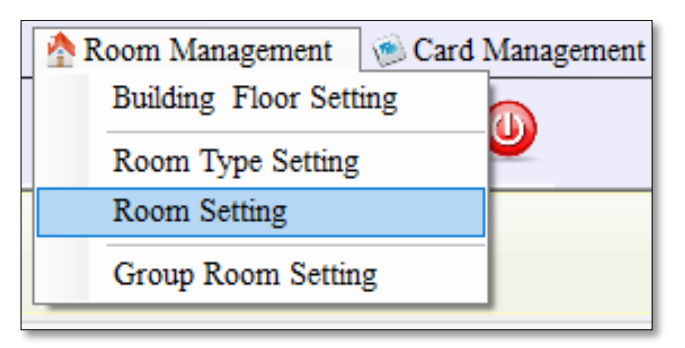

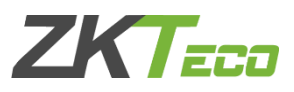

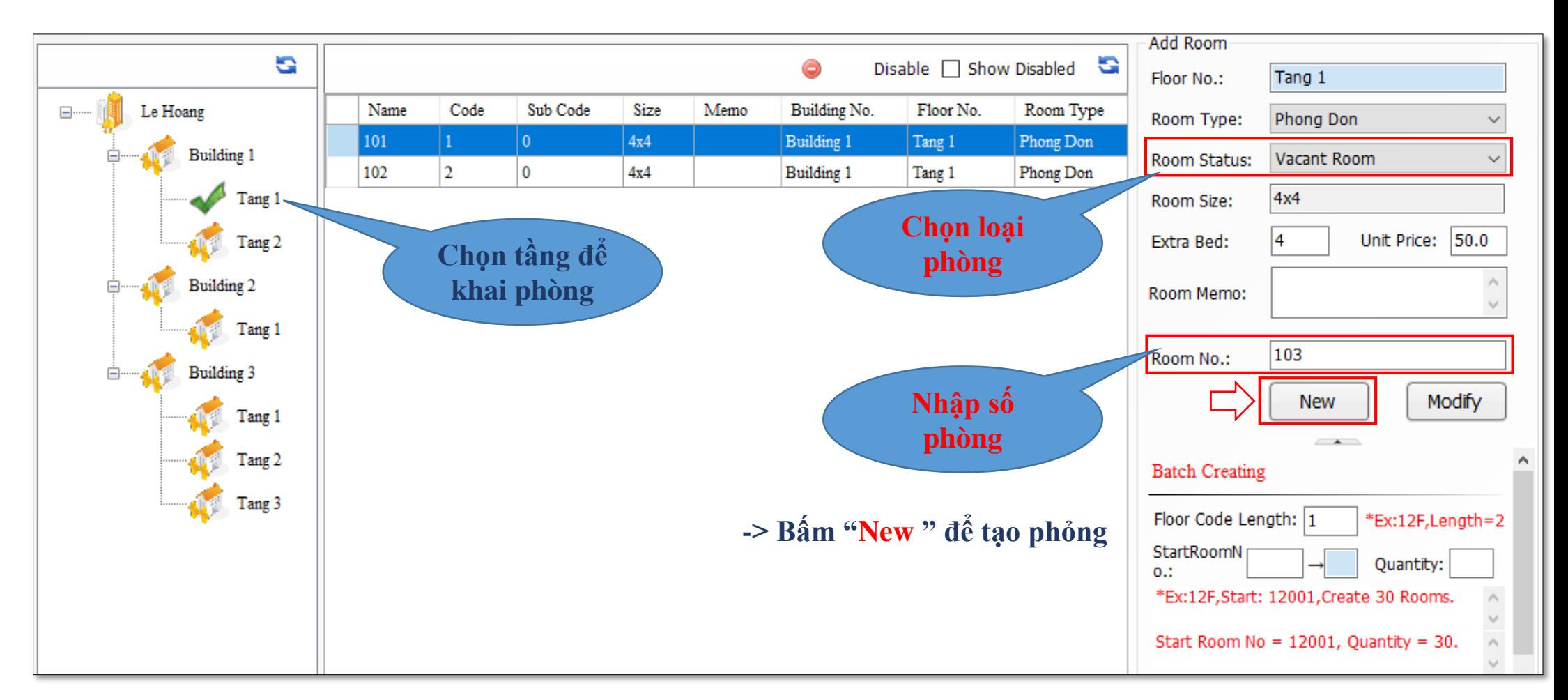

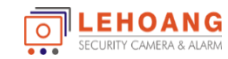

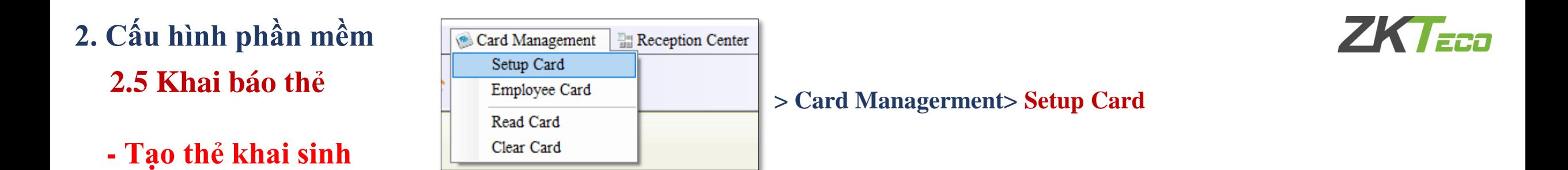

**Thẻ Khai Sinh - Thẻ kích hoạt khóa (Để hệ thống kháo chỉ sử dụng được với các thẻ được cấu hình từ phần mềm này)** 

 $\overline{O}$ 

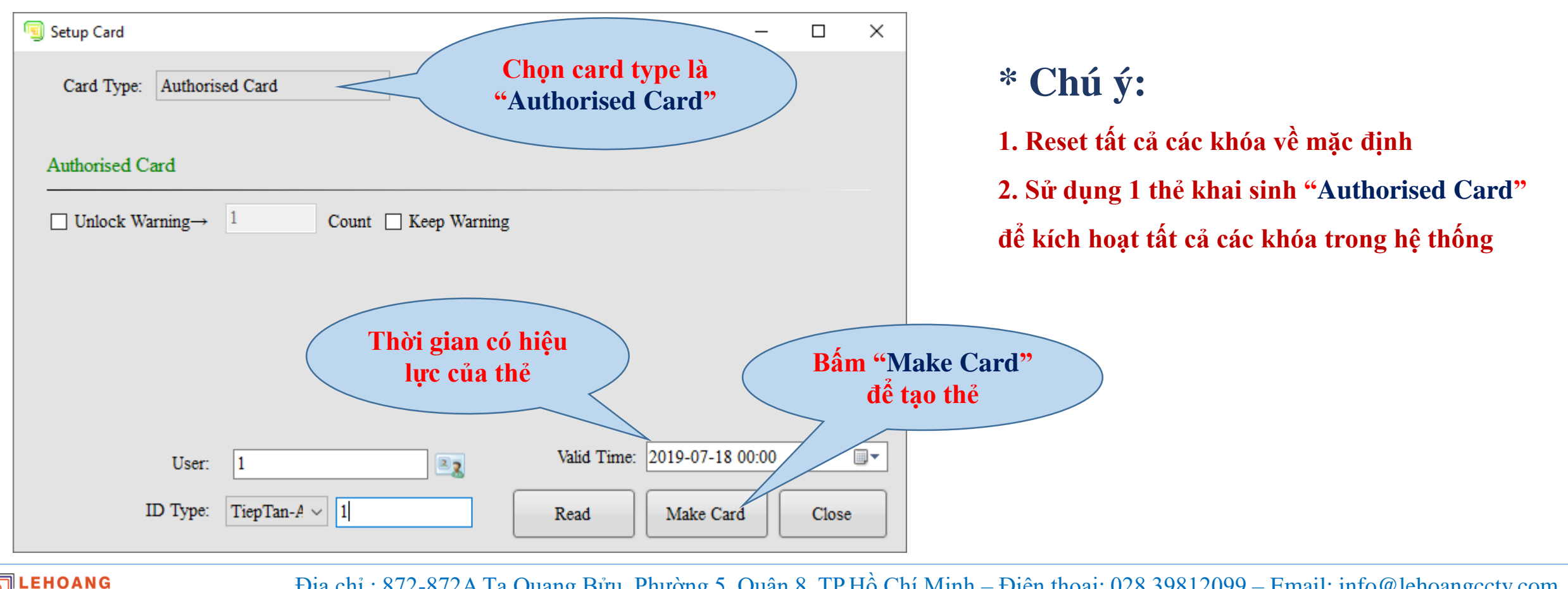

**- Tạo Thẻ đồng bộ thời gian**

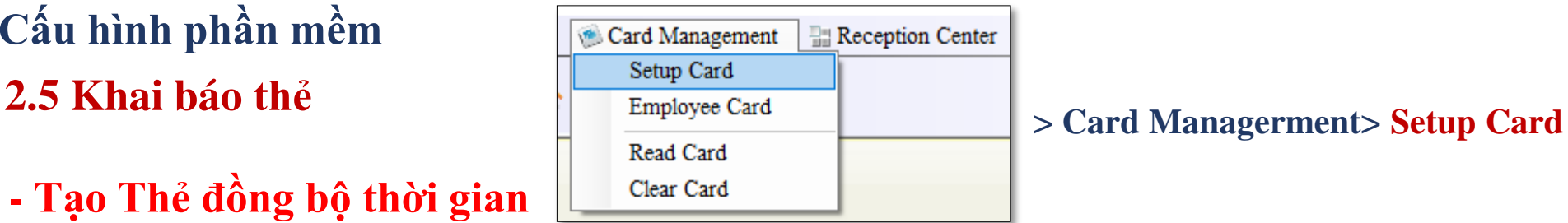

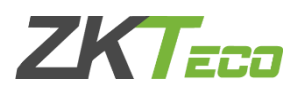

#### **Thẻ đồng bộ thời gian - Thẻ đồng bộ thời gian cho khóa cùng với thời gian hiện tại**

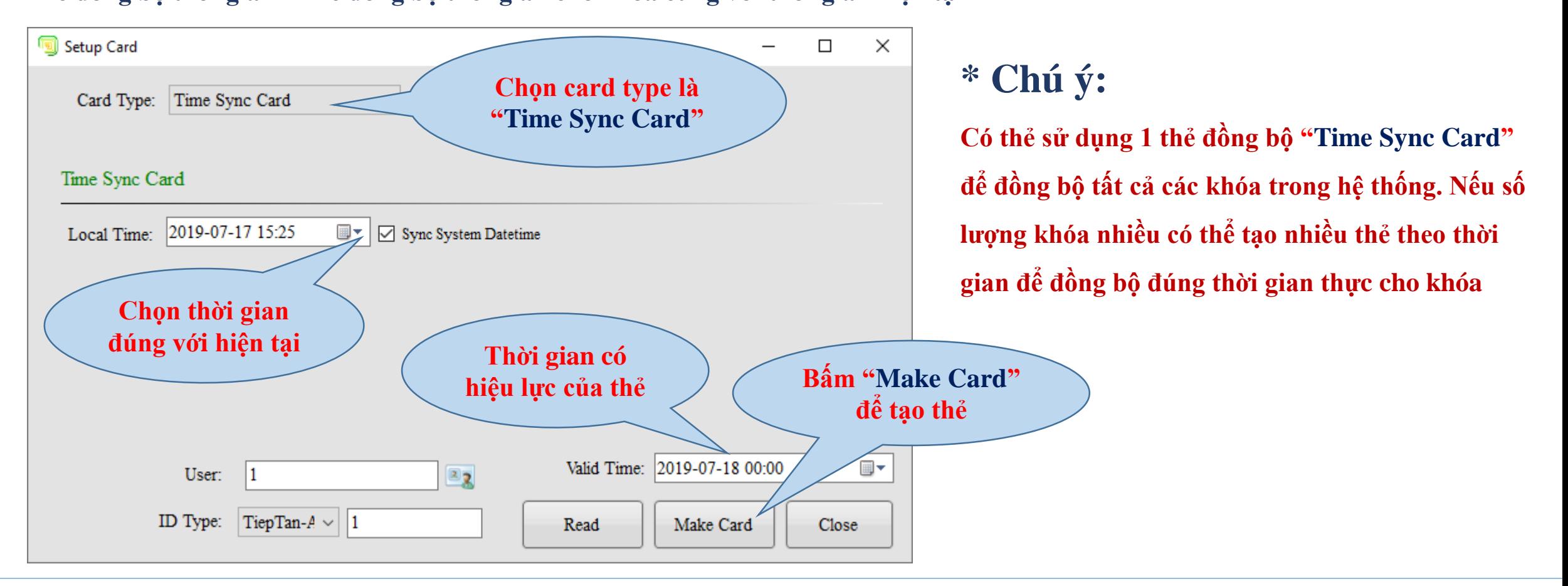

**LEHOANG** 

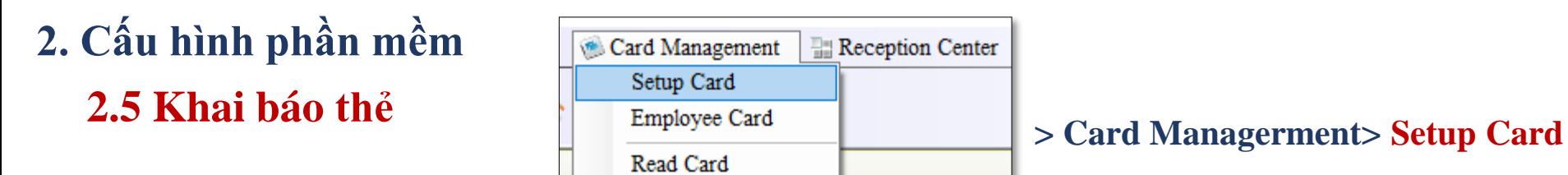

**- Tạo thẻ phòng**

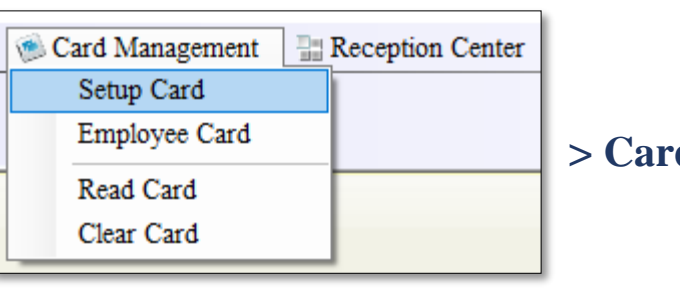

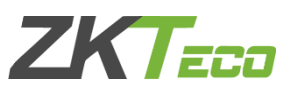

**Thẻ phòng – Thẻ khai báo cho khóa biết số phòng tương ứng trên phần mềm**

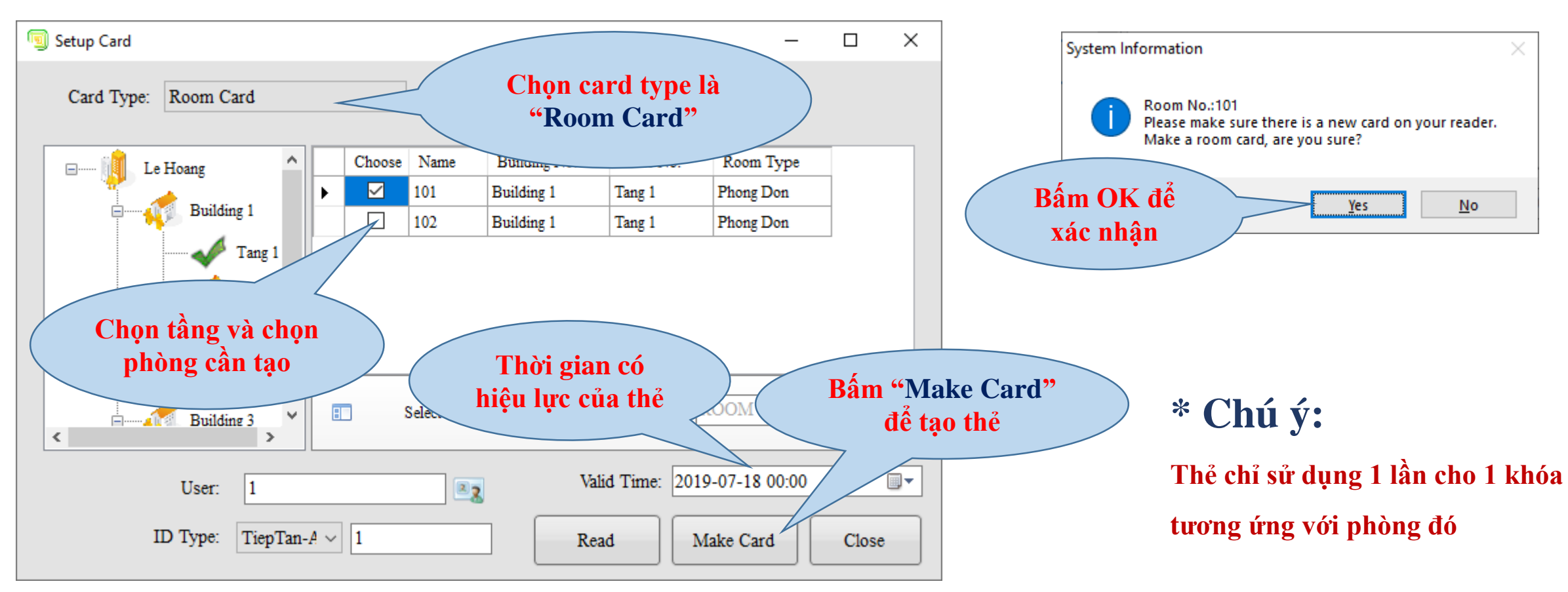

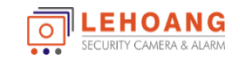

## **2.6 Check in / Check out 2. Cấu hình phần mềm**

#### **- Check In cho khách**

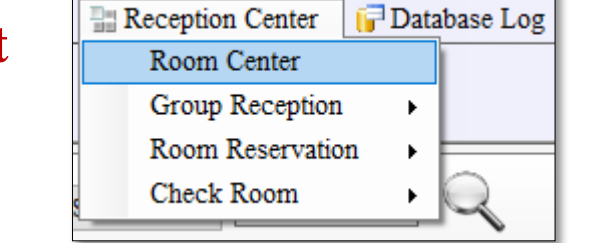

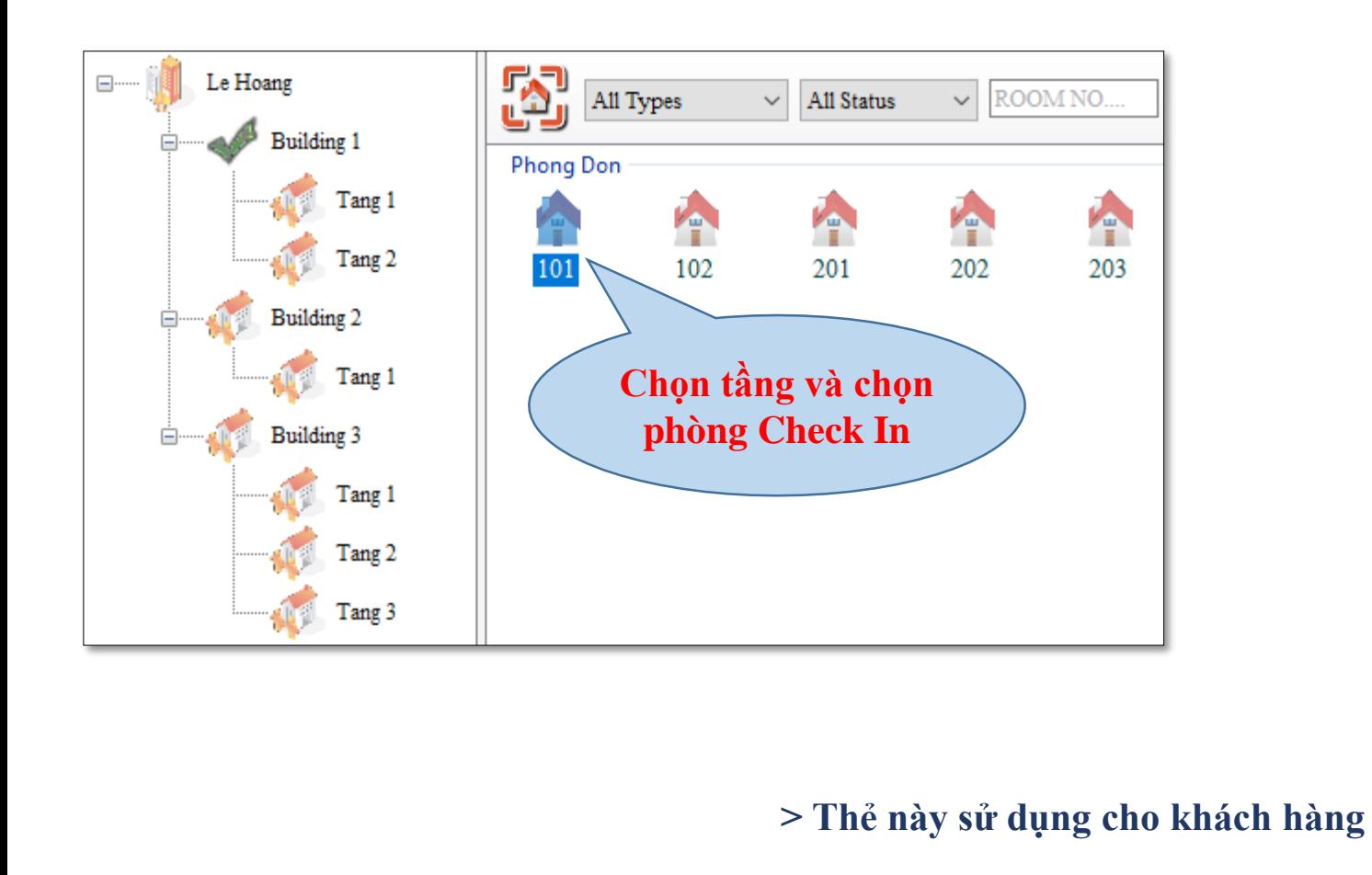

**> Reception Center> Room Center**

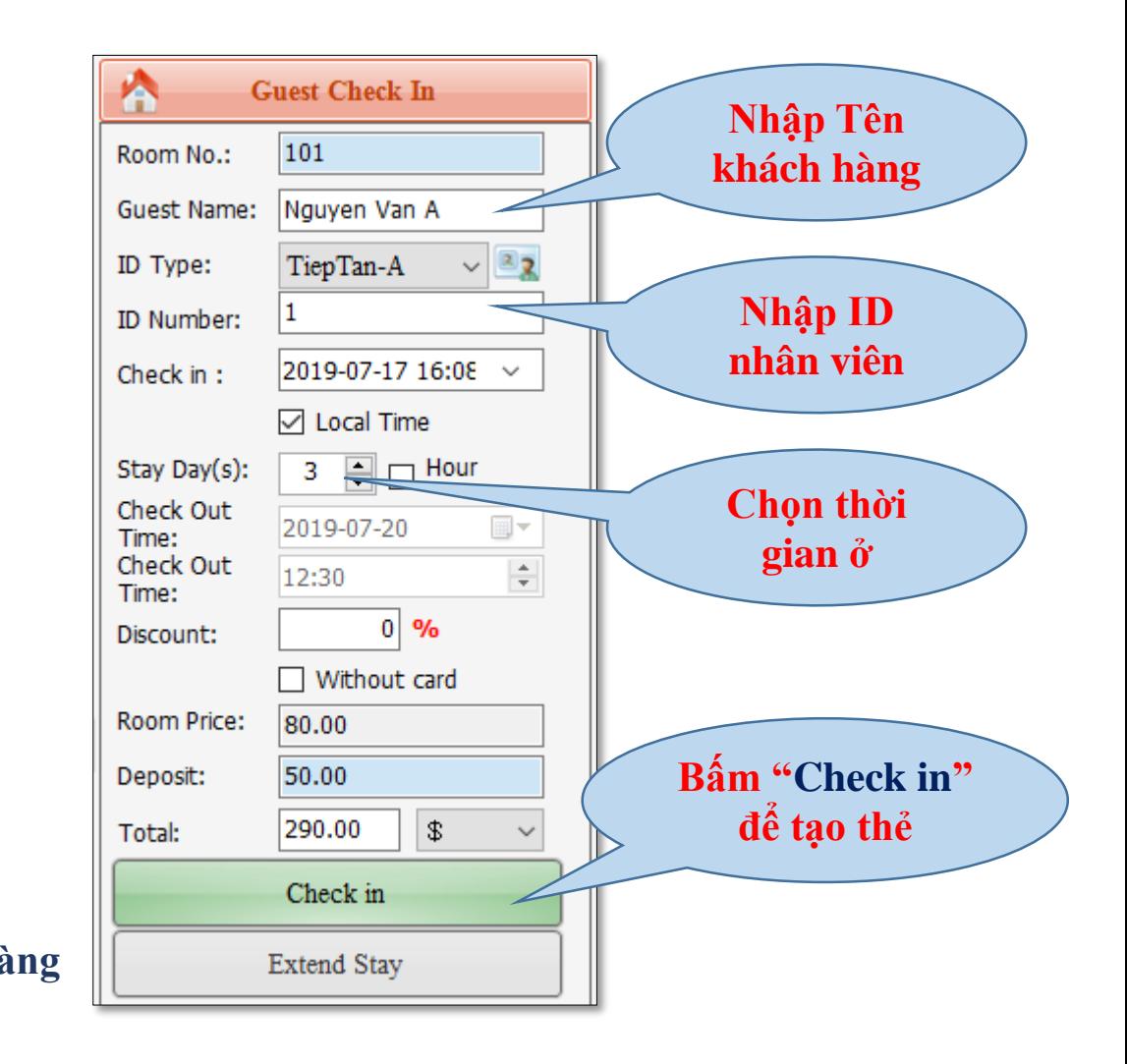

**ZK Fea** 

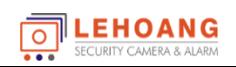

Địa chỉ : 872-872A Tạ Quang Bửu, Phường 5, Quận 8, TP.Hồ Chí Minh – Điện thoại: 028 39812099 – Email: info@lehoangcctv.com

## **2.6 Check in / Check out 2. Cấu hình phần mềm**

#### **- Check Out cho khách**

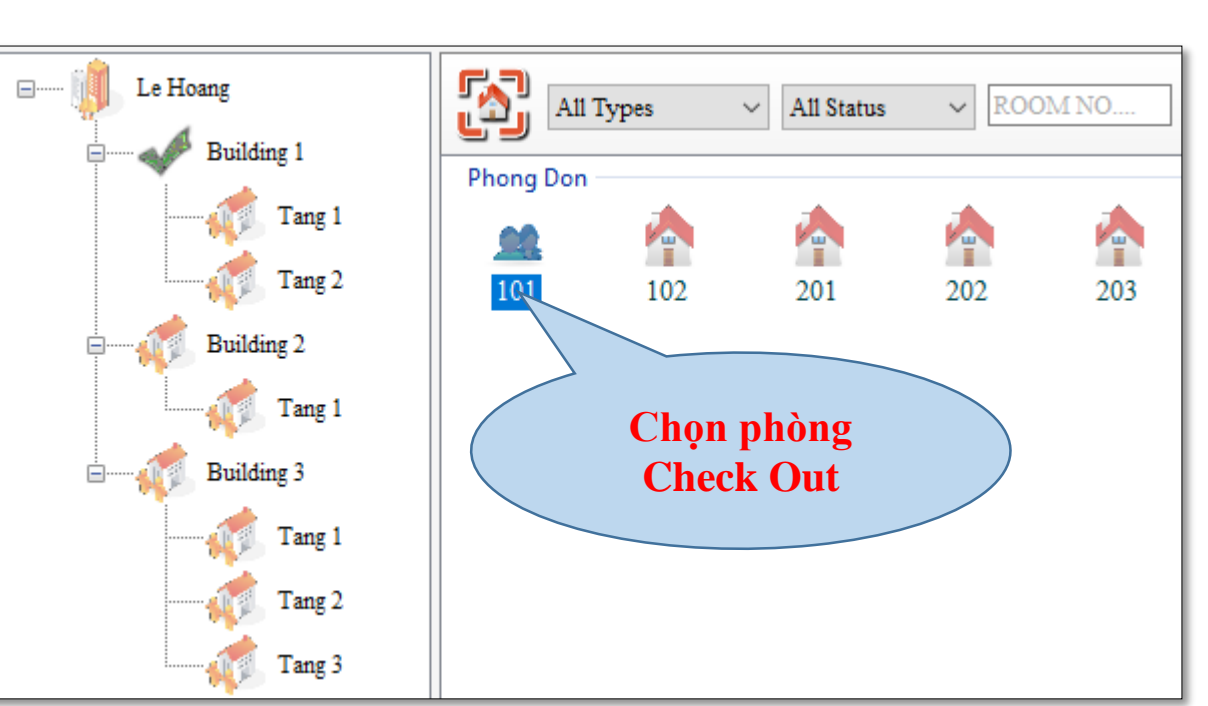

**Reception Center** 

Room Center Group Reception

Check Room

Room Reservation

Þ.

- **> Check out with card: Check out với thể của khách**
- **> Check out without card: Check out không có thẻ**

Database Log **> Reception Center> Room Center** ×.

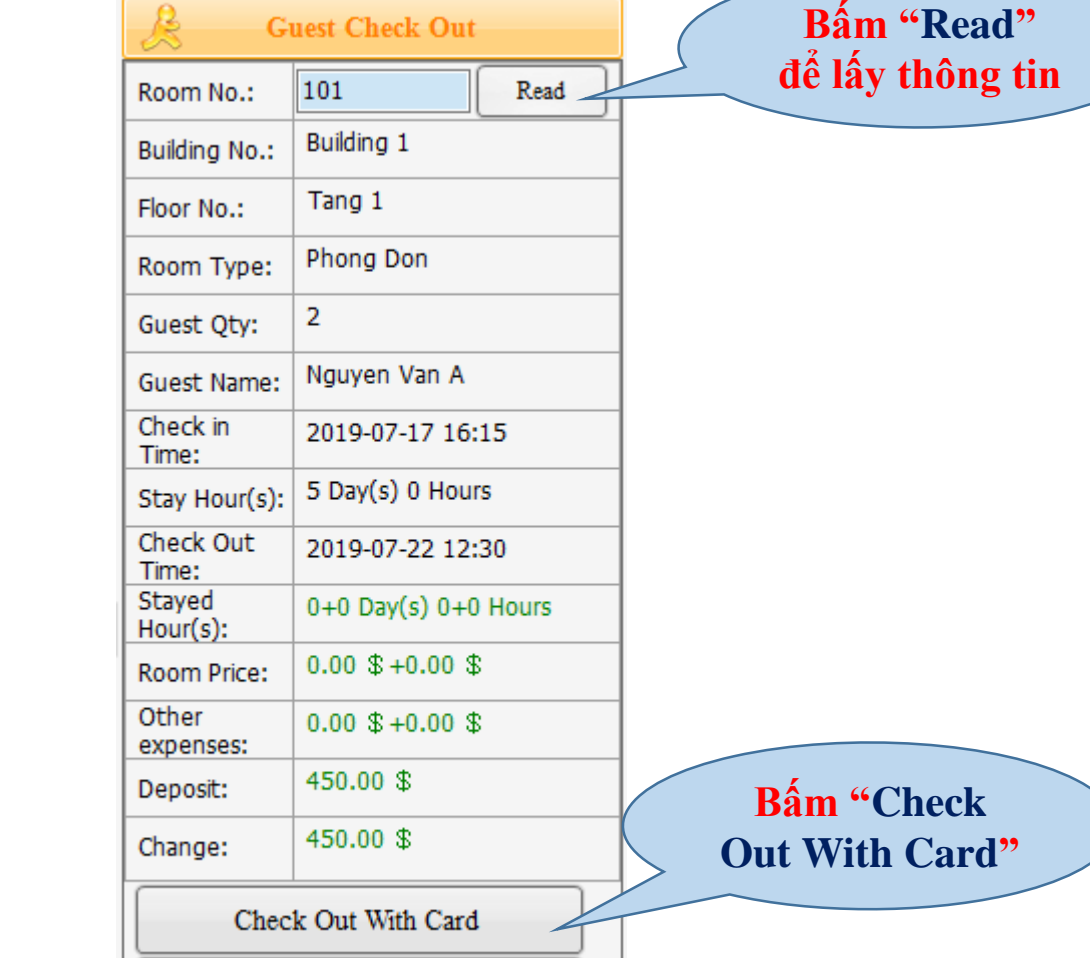

**ZKTEE** 

**ON LEHOANG** 

Địa chỉ : 872-872A Tạ Quang Bửu, Phường 5, Quận 8, TP.Hồ Chí Minh – Điện thoại: 028 39812099 – Email: info@lehoangcctv.com

Check Out Without Card

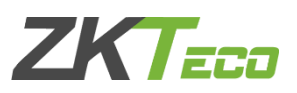

#### **2.7 Các mục khác**

**> Chuyển phòng về trạng thái bình thường sau khi check out**

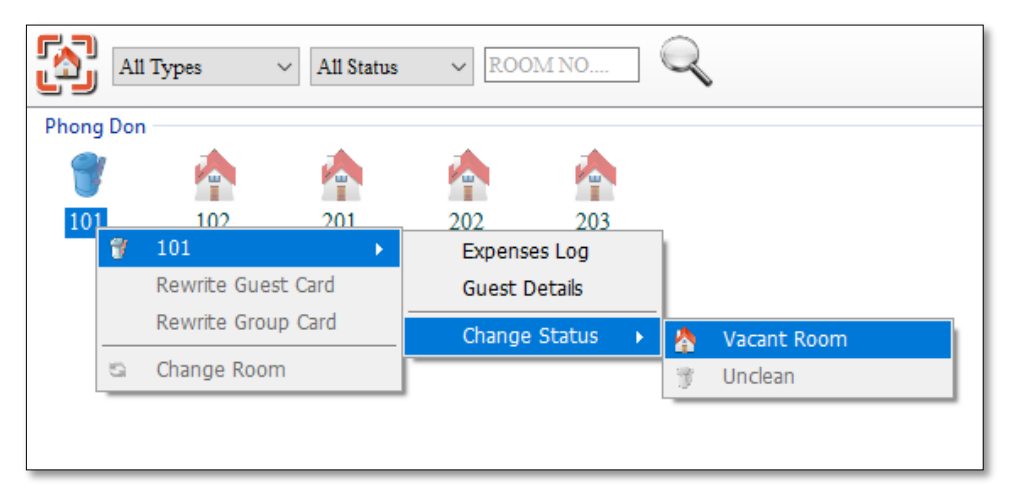

#### **> Bấm "Break" để kết nối hoặc bấm "Connected" để ngắt kết nối đầu đọc thẻ USB với phần mềm**

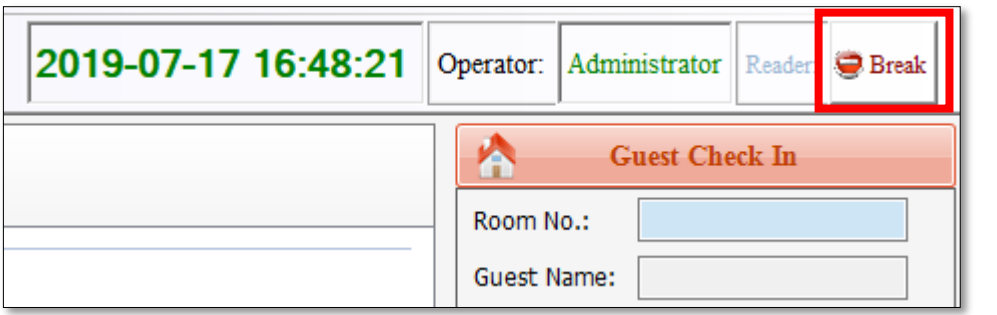

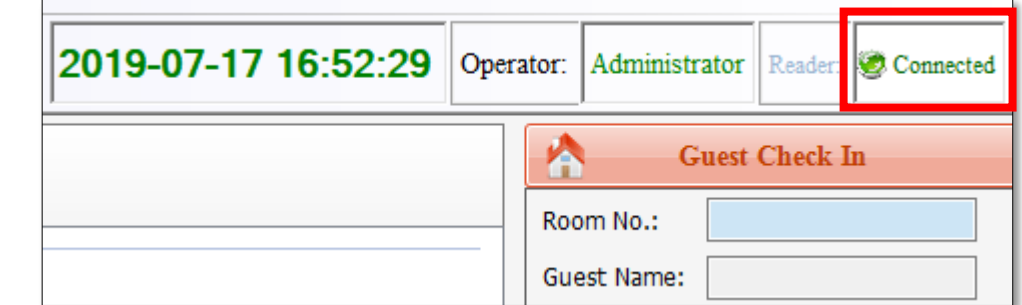

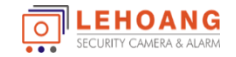

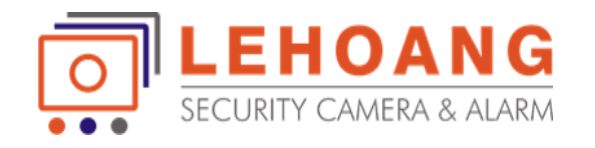

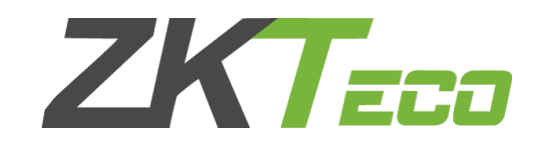

# **HƯỚNG SỬ DỤNG Phần Mềm ZKBiolock Hotel Lock System**

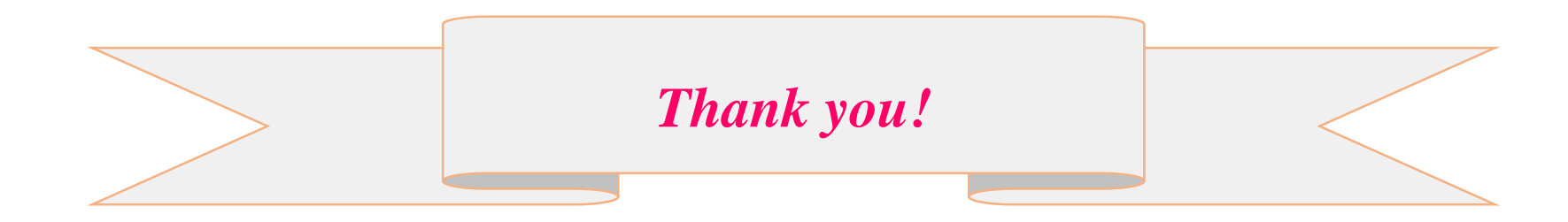